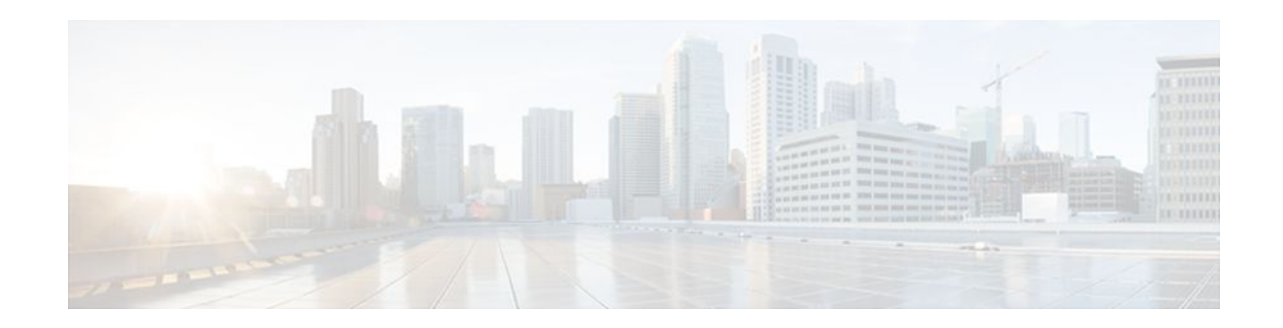

# Frame Relay Voice-Adaptive Traffic Shaping and Fragmentation

#### Last Updated: October 6, 2011

The Frame Relay Voice-Adaptive Traffic Shaping and Fragmentation feature helps ensure voice quality by adjusting the rate of traffic and activating fragmentation on the basis of the presence of voice on the permanent virtual circuit (PVC). Frame Relay voice-adaptive traffic shaping enables a PVC to adjust the rate of traffic if packets are detected in the priority queue or if H.323 call setup signaling packets are detected. Frame Relay voice-adaptive fragmentation allows fragmentation to be activated when priority-queue or H.323 signaling packets are detected. When priority-queue traffic and signaling packets are not present, Frame Relay voice-adaptive fragmentation allows fragmentation to be deactivated.

#### Feature Specifications for Frame Relay Voice-Adaptive Traffic Shaping and Fragmentation

| Feature History     |                              |
|---------------------|------------------------------|
| Release             | Modification                 |
| 12.2(15)T           | This feature was introduced. |
| Supported Platforms |                              |

Cisco 1700 series, Cisco 2600 series, Cisco 3600 series, Cisco 3700 series, Cisco 4500, Cisco 7200 series, Cisco 7400 series, Cisco 7500 series (without Versatile Interface Processor.)

- Finding Feature Information, page 2
- Prerequisites for Frame Relay Voice-Adaptive Traffic Shaping and Fragmentation, page 2
- Restrictions for Frame Relay Voice-Adaptive Traffic Shaping and Fragmentation, page 2
- Information About Frame Relay Voice-Adaptive Traffic Shaping and Fragmentation, page 2
- How to Configure Frame Relay Voice-Adaptive Traffic Shaping and Fragmentation, page 4
- Configuration Examples for Frame Relay Voice-Adaptive Traffic Shaping and Fragmentation, page 12
- Additional References, page 15

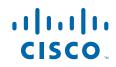

## **Finding Feature Information**

Your software release may not support all the features documented in this module. For the latest feature information and caveats, see the release notes for your platform and software release. To find information about the features documented in this module, and to see a list of the releases in which each feature is supported, see the Feature Information Table at the end of this document.

Use Cisco Feature Navigator to find information about platform support and Cisco software image support. To access Cisco Feature Navigator, go to www.cisco.com/go/cfn. An account on Cisco.com is not required.

# **Prerequisites for Frame Relay Voice-Adaptive Traffic Shaping and Fragmentation**

#### Prerequisites for Frame Relay Voice-Adaptive Traffic Shaping

Traffic shaping and low latency queueing must be configured using the Modular QoS CLI (MQC).

#### **Prerequisites for Frame Relay Voice-Adaptive Fragmentation**

- End-to-end fragmentation must be configured in a map class or on the interface.
- Frame Relay traffic shaping or traffic shaping using the MQC must be configured. If end-to-end fragmentation is configured on the interface, traffic shaping must be configured using the MQC.
- Low latency queueing must be configured.
- End-to-end fragmentation must be configured on the peer router. Although the peer router may not see the expected fragmented packets from the router doing voice-adaptive fragmentation, the peer will be able to handle large unfragmented packets in addition to fragmented packets.

## **Restrictions for Frame Relay Voice-Adaptive Traffic Shaping** and Fragmentation

The feature supports FRF.12 fragmentation only. Neither FRF.11 Annex C nor Cisco proprietary fragmentation is supported.

# Information About Frame Relay Voice-Adaptive Traffic Shaping and Fragmentation

Benefits of Frame Relay Voice-Adaptive Traffic Shaping and Fragmentation, page 3

- Frame Relay Voice-Adaptive Traffic Shaping, page 3
- Frame Relay Voice-Adaptive Fragmentation, page 3

### **Benefits of Frame Relay Voice-Adaptive Traffic Shaping and Fragmentation**

Before the introduction of this new feature, Frame Relay adaptive shaping could be used to reduce the sending rate when a network was congested. Because the adaptive shaping mechanism was triggered by network congestion, voice traffic might already have been delayed by the time the sending rate was reduced. The Frame Relay Voice-Adaptive Traffic Shaping and Fragmentation feature helps to ensure voice quality by adjusting the rate of traffic based on the presence of voice on the PVC.

Frame Relay voice-adaptive traffic shaping and fragmentation

- Prevents delay of voice packets when network congestion occurs by reducing the traffic rate to the minimum committed information rate (minCIR) and turning on fragmentation when voice packets are present on a PVC.
- Maximizes utilization of the PVC by increasing the traffic rate to committed information rate (CIR) when voice packets are not present.
- Reduces CPU utilization by turning off fragmentation when there are no voice packets present.

### Frame Relay Voice-Adaptive Traffic Shaping

Frame Relay voice-adaptive traffic shaping enables a router to reduce the PVC sending rate to the minCIR whenever packets (usually voice) are detected in the low latency queueing priority queue or H.323 call setup signaling packets are present. When there are no packets in the priority queue and signaling packets are not present for a configured period of time, the router increases the PVC sending rate from minCIR to CIR to maximize throughput.

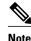

Although the priority queue is generally used for voice traffic, Frame Relay voice-adaptive traffic shaping will respond to any packets (voice or data) in the priority queue.

Frame Relay voice-adaptive traffic shaping can be used at the same time as other types of adaptive traffic shaping. For example, if both Frame Relay voice-adaptive traffic shaping and adaptive shaping based on interface congestion are configured, the router will reduce the sending rate to minCIR if there are packets in the priority queue or the interface queue size exceeds the configured threshold.

Frame Relay voice-adaptive traffic shaping can be used in conjunction with or independently of voiceadaptive fragmentation.

## Frame Relay Voice-Adaptive Fragmentation

Frame Relay voice-adaptive fragmentation enables a router to fragment large data packets whenever packets (usually voice) are detected in the low latency queueing priority queue or H.323 call setup signaling packets are present. When there are no packets in the priority queue for a configured period of time and signaling packets are not present, fragmentation is stopped.

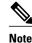

Although the priority queue is generally used for voice traffic, Frame Relay voice-adaptive fragmentation will respond to any packets (voice or data) in the priority queue.

Frame Relay voice-adaptive fragmentation can be used in conjunction with or independent of voiceadaptive traffic shaping.

I

To use voice-adaptive fragmentation, you must also have end-to-end fragmentation configured in a map class or on the interface.

# How to Configure Frame Relay Voice-Adaptive Traffic Shaping and Fragmentation

The following tasks enable both Frame Relay voice-adaptive traffic shaping and fragmentation. The features can also be used separately. If you choose to use voice-adaptive fragmentation by itself, you can configure either MQC traffic shaping (as in the tasks that follow) or Frame Relay traffic shaping. If you use Frame Relay traffic shaping, end-to-end fragmentation must be configured in a map class.

- Configuring Class Policy for the Priority Queue and Bandwidth Queues, page 4
- Configuring Frame Relay Voice-Adaptive Traffic Shaping Using the Class-Default Class, page 6
- Configuring a Map Class for Frame Relay Voice-Adaptive Traffic Shaping and Fragmentation, page
   8
- Enabling Frame Relay Voice-Adaptive Traffic Shaping and Fragmentation on the Interface, page 9
- Verifying Frame Relay Voice-Adaptive Traffic Shaping and Fragmentation, page 11

## **Configuring Class Policy for the Priority Queue and Bandwidth Queues**

Perform this task to configure a policy map for the priority class and other classes.

#### **SUMMARY STEPS**

- 1. enable
- 2. configure terminal
- 3. policy-map policy-map
- 4. class class-name
- 5. priority bandwidth-kbps
- 6. exit
- 7. class class-name
- 8. bandwidth bandwidth-kbps
- 9. end

#### **DETAILED STEPS**

|        | Command or Action | Purpose                            |
|--------|-------------------|------------------------------------|
| Step 1 | enable            | Enables privileged EXEC mode.      |
|        |                   | • Enter your password if prompted. |
|        | Example:          |                                    |
|        | Router> enable    |                                    |

Γ

|        | Command or Action                     | Purpose                                                                                                    |
|--------|---------------------------------------|----------------------------------------------------------------------------------------------------|
| Step 2 | configure terminal                    | Enters global configuration mode.                                                                                                    |
|        | Example:                              |                                                                                                    |
|        | Router# configure terminal            |                                                                                                    |
| Step 3 | policy-map policy-map                 | Specifies the name of the policy map to be created or modified.                                                                                                    |
|        |                                       | • Use this command to define the queueing policy for the priority queue.                                                                                                |
|        | Example:                              |                                                                                                    |
|        | Router(config)# policy-map FR-VATS    |                                                                                                    |
| Step 4 | class class-name                      | Specifies the name of a class to be created and included in the service policy.                                                                                         |
|        | Example:                              | • The class name that you specify in the policy map defines the characteristics for that class and its match criteria as configured using the <b>class-map</b> command. |
|        | Router(config-pmap)# class VOICE      |                                                                                                    |
| Step 5 | priority bandwidth-kbps               | Creates a strict priority class and specifies the amount of bandwidth, in kbps, to be assigned to the class.                                                            |
|        | Example:                              |                                                                                                    |
|        | Router(config-pmap-c)#<br>priority 10 |                                                                                                    |
| Step 6 | exit                                  | Returns to policy map configuration mode.                                                                                                    |
|        | Example:                              |                                                                                                    |
|        | Router(config-pmap-c)#<br>exit        |                                                                                                    |
| Step 7 | class class-name                      | Specifies the name of a class to be created and included in the service policy.                                                                                         |
|        |                                       | • The class name that you specify in the policy map defines the                                                                                                    |
|        | Example:                              | characteristics for that class and its match criteria as configured using the <b>class-map</b> command.                                                                 |
|        | Router(config-pmap)# class DATA       |                                                                                                    |
| Step 8 | bandwidth bandwidth-kbps              | Specifies the amount of bandwidth to be assigned to the class, in kbps or as a percentage of the available bandwidth. Bandwidth must be specified in kbps of            |
|        | Example:                              | as a percentage consistently across classes. (Bandwidth of the priority queue must be specified in kbps.)                                                               |
|        | Router(config-pmap-c)# bandwidth 10   |                                                                                                    |

|        | Command or Action          | Purpose                        |
|--------|----------------------------|--------------------------------|
| Step 9 | end                        | Exits to privileged EXEC mode. |
|        |                            |                                |
|        | Example:                   |                                |
|        | Router(config-pmap-c)# end |                                |

## Configuring Frame Relay Voice-Adaptive Traffic Shaping Using the Class-Default Class

Perform the following task to configure the shaping policy, including Frame Relay voice-adaptive traffic shaping, in the class-default class.

#### **SUMMARY STEPS**

- 1. enable
- 2. configure terminal
- 3. policy-map policy-map
- 4. class class-default
- 5. shape [average | peak] mean-rate [[burst-size] [excess-burst-size]]
- **6**. **shape adaptive** *mean-rate-lower-bound*
- 7. shape fr-voice-adapt [deactivation seconds]
- 8. Service-policy policy-map-name
- 9. end

#### **DETAILED STEPS**

|        | Command or Action          | Purpose                            |
|--------|----------------------------|------------------------------------|
| Step 1 | enable                     | Enables privileged EXEC mode.      |
|        |                            | • Enter your password if prompted. |
|        | Example:                   |                                    |
|        | Router> enable             |                                    |
| Step 2 | configure terminal         | Enters global configuration mode.  |
|        |                            |                                    |
|        | Example:                   |                                    |
|        | Router# configure terminal |                                    |

Γ

|        | Command or Action                                                              | Purpose                                                                                                    |
|--------|--------------------------------------------------------------------------------|----------------------------------------------------------------------------------------------------|
| Step 3 | policy-map policy-map                                                          | Specifies the name of the policy map to be created or modified.                                                                                            |
|        |                                                                                | • Use this command to define the shaping policy.                                                                                                    |
|        | Example:                                                                       |                                                                                                    |
|        | Router(config)# policy-map SHAPE                                               |                                                                                                    |
| Step 4 | class class-default                                                            | Specifies the default class so that you can configure or modify its policy.                                                                                |
|        | Example:                                                                       |                                                                                                    |
|        | Router(config-pmap)# class class-default                                       |                                                                                                    |
| Step 5 | <pre>shape [average   peak] mean-rate [[burst-size] [excess-burst-size]]</pre> | Shapes traffic to the indicated bit rate according to the algorithm specified.                                                                             |
|        | Example:                                                                       |                                                                                                    |
|        | Router(config-pmap-c)#<br>shape average 60000                                  |                                                                                                    |
| Step 6 | shape adaptive mean-rate-lower-bound                                           | (Optional) Configures a Frame Relay interface or a point-to-<br>point subinterface to estimate the available bandwidth while<br>traffic shaping is active. |
|        | Example:                                                                       | and and a surrest                                                                                                    |
|        | Router(config-pmap-c)#<br>shape adaptive 30000                                 |                                                                                                    |
| Step 7 | <pre>shape fr-voice-adapt [deactivation seconds]</pre>                         | Enables Frame Relay voice-adaptive traffic shaping.                                                                                                    |
|        | Example:                                                                       |                                                                                                    |
|        | Router(config-pmap-c)#<br>shape fr-voice-adapt deactivation 10                 |                                                                                                    |
| Step 8 | Service-policy policy-map-name                                                 | Specifies the name of a policy map to be used as a matching criterion (for nesting traffic policies [hierarchical traffic policies] within one another).   |
|        | Example:                                                                       | • Use this command to attach the policy map for the priority                                                                                               |
|        | Router(config-pmap-c)#service-policy FR-VATS                                   | queue and bandwidth queues (the child policies) to the<br>shaping policy (the parent policy).                                                              |
| Step 9 | end                                                                            | (Optional) Exits to privileged EXEC mode.                                                                                                    |

# **Configuring a Map Class for Frame Relay Voice-Adaptive Traffic Shaping and Fragmentation**

Perform the following task to configure a map class for Frame Relay voice-adaptive traffic shaping and fragmentation.

#### **SUMMARY STEPS**

- 1. enable
- 2. configure terminal
- 3. map-class frame-relay map-class-name
- 4. frame-relay fragment *fragment\_size*
- 5. service-policy output policy-map-name
- 6. end

#### **DETAILED STEPS**

|        | Command or Action                                     | Purpose                                                                                                    |
|--------|-------------------------------------------------------|----------------------------------------------------------------------------------------------------|
| Step 1 | enable                                                | Enables privileged EXEC mode.                                                                                                    |
|        |                                                       | • Enter your password if prompted.                                                                                                    |
|        | Example:                                              |                                                                                                    |
|        | Router> enable                                        |                                                                                                    |
| Step 2 | configure terminal                                    | Enters global configuration mode.                                                                                                    |
|        |                                                       |                                                                                                    |
|        | Example:                                              |                                                                                                    |
|        | Router# configure terminal                            |                                                                                                    |
| Step 3 | map-class frame-relay map-class-name                  | Specifies the name of a Frame Relay map class that is to be created or modified.                                                                            |
|        | Example:                                              |                                                                                                    |
|        | Router(config)# map-class frame-relay VOICE-<br>CLASS |                                                                                                    |
| Step 4 | frame-relay fragment fragment_size                    | Enables Frame Relay fragmentation.                                                                                                    |
|        | Example:                                              | <b>Note</b> For voice-adaptive fragmentation to work, fragmentation must be enabled here in a map class, or it can be configured directly on the interface. |
|        | Router(config-map-class)# frame-relay<br>fragment 80  |                                                                                                    |

|        | Command or Action                                        | Purpose                                                                                            |
|--------|----------------------------------------------------------|----------------------------------------------------------------------------------------------------|
| Step 5 | service-policy output policy-map-name                    | Attaches a policy map to an output interface, to be used as the service policy for that interface. |
|        | Example:                                                 | • Use this command to attach the shaping policy to the map class.                                  |
|        | Router(config-map-class)# service-policy<br>output SHAPE |                                                                                                    |
| Step 6 | end                                                      | Exits to privileged EXEC mode.                                                                     |
|        |                                                          |                                                                                                    |
|        | Example:                                                 |                                                                                                    |
|        | Router(config-map-class)# end                            |                                                                                                    |

# Enabling Frame Relay Voice-Adaptive Traffic Shaping and Fragmentation on the Interface

Perform the following task to enable Frame Relay voice-adaptive traffic shaping and fragmentation on the interface.

#### **SUMMARY STEPS**

- 1. enable
- 2. configure terminal
- 3. interface type number
- 4. encapsulation frame-relay
- 5. frame-relay fragmentation voice-adaptive [deactivation seconds
- 6. frame-relay fragment fragment-size end-to-end
- 7. frame-relay interface-dlci *dlci* [ietf | cisco] [voice-cir *cir*]
- 8. class name
- 9. end

#### **DETAILED STEPS**

|        | Command or Action | Purpose                            |
|--------|-------------------|------------------------------------|
| Step 1 | enable            | Enables privileged EXEC mode.      |
|        |                   | • Enter your password if prompted. |
|        | Example:          |                                    |
|        | Router> enable    |                                    |

|        | Command or Action                                                                 | Purpose                                                                                                    |
|--------|-----------------------------------------------------------------------------------|----------------------------------------------------------------------------------------------------|
| Step 2 | configure terminal                                                                | Enters global configuration mode.                                                                                                    |
|        | Example:                                                                          |                                                                                                    |
|        | Router# configure terminal                                                        |                                                                                                    |
| Step 3 | interface type number                                                             | Specifies the interface to be configured and enters interface configuration mode.                                                                                                    |
|        | Example:                                                                          |                                                                                                    |
|        | Router(config)# interface serial0                                                 |                                                                                                    |
| Step 4 | encapsulation frame-relay                                                         | Enables Frame Relay encapsulation.                                                                                                    |
|        | Example:                                                                          |                                                                                                    |
|        | Router(config-if)# encapsulation frame-<br>relay                                  |                                                                                                    |
| Step 5 | frame-relay fragmentation voice-adaptive<br>[deactivation seconds                 | Enables Frame Relay voice-adaptive fragmentation.                                                                                                    |
|        | Example:                                                                          |                                                                                                    |
|        | Router(config-if)# frame-relay<br>fragmentation voice-adaptive deactivation<br>50 |                                                                                                    |
| Step 6 | frame-relay fragment fragment-size end-to-end                                     | Enables Frame Relay fragmentation on an interface.                                                                                                    |
|        | Example:                                                                          | <b>Note</b> For voice-adaptive fragmentation to work, fragmentation must be enabled here on the interface, or it can be configured in a map class.                                                                                                    |
|        | Router(config-if)# frame-relay fragment 80<br>end-to-end                          | <ul> <li>When fragmentation is enabled on an interface, all PVCs on the main interface and its subinterfaces will have fragmentation enabled with the same configured fragment size.</li> <li>To maintain low latency and low jitter for priority queue traffic, configure the fragment size to be greater than the largest high-priority frame that would be expected.</li> </ul> |
| Step 7 | frame-relay interface-dlci <i>dlci</i> [ietf   cisco] [voice-<br>cir <i>cir</i> ] | Specifies a PVC to be configured.                                                                                                    |
|        | Example:                                                                          |                                                                                                    |
|        | Router(config-if)#                                                                |                                                                                                    |
|        |                                                                                   |                                                                                                    |

|        | Command or Action           | Purpose                                                                                                    |
|--------|-----------------------------|----------------------------------------------------------------------------------------------------|
| Step 8 | class name                  | Associates a map class with a specified data-link connection identifier (DLCI).                                            |
|        | Example:                    | • Use this command to assign the map class that was configured with Frame Relay voice-adaptive traffic shaping to the PVC. |
|        | Router(config-fr-dlci)#     |                                                                                                    |
| Step 9 | end                         | Exits to privileged EXEC mode.                                                                                             |
|        |                             |                                                                                                    |
|        | Example:                    |                                                                                                    |
|        | Router(config-fr-dlci)# end |                                                                                                    |

## **Verifying Frame Relay Voice-Adaptive Traffic Shaping and Fragmentation**

Perform this task to verify the configuration and operation of Frame Relay voice-adaptive traffic shaping and fragmentation.

#### **SUMMARY STEPS**

- 1. enable
- **2**. **show policy-map** [*policy-map*]
- **3.** show policy-map interface *interface-name* [dlci *dlci*] [input | output]
- 4. show frame-relay pvc [interface interface] [dlci] [64-bit]

#### **DETAILED STEPS**

|        | Command or Action                       | Purpose                                                                                                    |
|--------|-----------------------------------------|----------------------------------------------------------------------------------------------------|
| Step 1 | enable                                  | Enables privileged EXEC mode.                                                                                             |
|        |                                         | • Enter your password if prompted.                                                                                        |
|        | Example:                                |                                                                                                    |
|        | Router> enable                          |                                                                                                    |
| Step 2 | <pre>show policy-map [policy-map]</pre> | Displays the configuration of all classes for a specified service policy map or all classes for all existing policy maps. |
|        | Example:                                |                                                                                                    |
|        | Router# show policy-map                 |                                                                                                    |

|        | Command or Action                                                                | Purpose                                                                                                    |
|--------|----------------------------------------------------------------------------------|----------------------------------------------------------------------------------------------------|
| Step 3 | <pre>show policy-map interface interface-name [dlci dlci] [input   output]</pre> | Displays the packet statistics of all classes that are configured for<br>all service policies either on the specified interface or subinterface<br>or on a specific permanent virtual circuit (PVC) on the interface. |
|        | Example:                                                                         |                                                                                                    |
|        | Router# show policy interface Serial3/1.1                                        |                                                                                                    |
| Step 4 | show frame-relay pvc [interface interface] [dlci]<br>[64-bit]                    | Displays statistics about permanent virtual circuits (PVCs) for<br>Frame Relay interface.                                                                                                    |
|        | Example:                                                                         |                                                                                                    |
|        | Router# show frame-relay pvc 202                                                 |                                                                                                    |

## Configuration Examples for Frame Relay Voice-Adaptive Traffic Shaping and Fragmentation

- Frame Relay Voice-Adaptive Traffic Shaping and Fragmentation Examples, page 12
- Verifying Frame Relay Voice-Adaptive Traffic Shaping and Fragmentation Example, page 13

### Frame Relay Voice-Adaptive Traffic Shaping and Fragmentation Examples

The following examples show the configuration of Frame Relay voice-adaptive traffic shaping and fragmentation. The first example shows end-to-end fragmentation configured in a map class that is associated with PVC 100. In the second example, end-to-end fragmentation is configured directly on the interface.

With both example configurations, priority-queue packets or H.323 call setup signaling packets destined for PVC 100 will result in the reduction of the sending rate from CIR to minCIR and the activation of FRF.12 end-to-end fragmentation. If signaling packets and priority-queue packets are not detected for 50 seconds, the sending rate will increase to CIR and fragmentation will be deactivated.

#### Frame Relay Voice-Adaptive Traffic Shaping and Fragmentation with End-to-End Fragmentation Configured in a Map Class

```
interface serial0
encapsulation frame-relay
frame-relay fragmentation voice-adaptive deactivation 50
frame-relay interface-dlci 100
class voice_adaptive_class
!
map-class frame-relay voice_adaptive_class
frame-relay fragment 80
service-policy output shape
class-map match-all voice
match access-group 102
class-map match-all data
match access-group 101
```

```
policy-map vats
class voice
priority 10
class data
bandwidth 10
policy-map shape
class class-default
shape average 60000
shape adaptive 30000
shape fr-voice-adapt deactivation 50
service-policy vats
```

#### Frame Relay Voice-Adaptive Traffic Shaping and Fragmentation with End-to-End Fragmentation Configured on the Interface

```
interface serial0
 encapsulation frame-relay
 frame-relay fragmentation voice-adaptive deactivation 50
 frame-relay interface-dlci 100
 class voice_adaptive_class
  frame-relay fragment 80 end-to-end
1
map-class frame-relay voice_adaptive_class
service-policy output shape
class-map match-all voice
match access-group 102
class-map match-all data
match access-group 101
policy-map vats
 class voice
 priority 10
 class data
 bandwidth 10
policy-map shape
 class class-default
  shape average 60000
  shape adaptive 30000
  shape fr-voice-adapt deactivation 50
  service-policy vats
```

## Verifying Frame Relay Voice-Adaptive Traffic Shaping and Fragmentation Example

#### Sample Output for the show policy-map Command

The following sample output for the **show-policy map** command indicates that Frame Relay voice-adaptive traffic shaping is configured in the class-default class in the policy map "MQC-SHAPE-LLQ1" and that the deactivation timer is set at 30 seconds.

```
Router# show policy-map

Policy Map VSD1

Class VOICE1

Strict Priority

Bandwidth 10 (kbps) Burst 250 (Bytes)

Class SIGNALS1

Bandwidth 8 (kbps) Max Threshold 64 (packets)

Class DATA1

Bandwidth 15 (kbps) Max Threshold 64 (packets)

Policy Map MQC-SHAPE-LLQ1

Class class-default

Traffic Shaping

Average Rate Traffic Shaping

CIR 63000 (bps) Max. Buffers Limit 1000 (Packets)
```

I

Adapt to 8000 (bps) Voice Adapt Deactivation Timer 30 Sec service-policy VSD1

#### Sample Output for the show policy interface Command

The following sample output shows that Frame Relay voice-adaptive traffic shaping is active and has 29 seconds left on the deactivation timer. This means that the current sending rate on DLCI 201 is minCIR, but if no voice packets are detected for 29 seconds, the sending rate will increase to CIR.

```
Router# show policy interface Serial3/1.1
 Serial3/1.1:DLCI 201
 Service-policy output:MQC-SHAPE-LLQ1
    Class-map:class-default (match-any)
      1434 packets, 148751 bytes
      30 second offered rate 14000 bps, drop rate 0 bps
      Match: any
      Traffic Shaping
           Target/Average
                            Byte
                                   Sustain
                                              Excess
                                                        Interval
                                                                  Increment
                                              bits/int
             Rate
                                   bits/int
                            Limit.
                                                        (ms)
                                                                   (bytes)
            63000/63000
                            1890
                                    7560
                                              7560
                                                        120
                                                                  945
        Adapt Queue
                         Packets
                                    Bytes
                                              Packets
                                                        Bytes
                                                                  Shaping
        Active Depth
                                              Delayed
                                                        Delayed
                                                                  Active
                         1434
                                   162991
        BECN
              0
                                              26
                                                        2704
                                                                  yes
        Voice Adaptive Shaping active, time left 29 secs
      Service-policy :VSD1
        Class-map:VOICE1 (match-all)
          9 packets, 621 bytes
          30 second offered rate 0 bps, drop rate 0 bps
          Match:access-group 111
          Match:not access-group 112
          Queueing
            Strict Priority
            Output Queue:Conversation 24
            Bandwidth 10 (kbps) Burst 250 (Bytes)
            (pkts matched/bytes matched) 18/1242
            (total drops/bytes drops) 0/0
        Class-map:SIGNALS1 (match-all)
          0 packets, 0 bytes
          30 second offered rate 0 bps, drop rate 0 bps
          Match:access-group 112
          Queueing
            Output Queue:Conversation 25
            Bandwidth 8 (kbps) Max Threshold 64 (packets)
            (pkts matched/bytes matched) 0/0
        (depth/total drops/no-buffer drops) 0/0/0
        Class-map:DATA1 (match-all)
          1424 packets, 148096 bytes
          30 second offered rate 14000 bps, drop rate 0 bps
          Match:access-group 113
          Oueueing
            Output Queue:Conversation 26
            Bandwidth 15 (kbps) Max Threshold 64 (packets)
            (pkts matched/bytes matched) 1442/149968
        (depth/total drops/no-buffer drops) 0/0/0
        Class-map:class-default (match-any)
          1 packets, 34 bytes
          30 second offered rate 0 bps, drop rate 0 bps
          Mat.ch:anv
```

#### Sample Output for the show frame-relay pvc Command

The following sample output indicates that Frame Relay voice-adaptive fragmentation is active on DLCI 202 and there are 29 seconds left on the deactivation timer. If no packets are detected in the priority queue and no H.323 signaling packets are detected in the next 29 seconds, fragmentation will stop.

#### Router# show frame-relay pvc 202

PVC Statistics for interface Serial3/1 (Frame Relay DTE) DLCI = 202, DLCI USAGE = LOCAL, PVC STATUS = STATIC, INTERFACE = Serial3/1.2 output pkts 479 input pkts 0 in bytes 0 out bytes 51226 in pkts dropped 0 dropped pkts 0 out pkts dropped 0 out bytes dropped 0 in FECN pkts 0 in BECN pkts 0 out FECN pkts 0 out BECN pkts 0 in DE pkts 0 out DE pkts 0 out bcast pkts 0 out bcast bytes 0 5 minute input rate 0 bits/sec, 0 packets/sec 5 minute output rate 5000 bits/sec, 5 packets/sec pvc create time 00:23:36, last time pvc status changed 00:23:31 fragment type end-to-end fragment size 80 adaptive active, time left 29 secs

## Additional References

#### **Related Documents**

| Related Topic                                                                                     | Document Title                                                                                                   |
|---------------------------------------------------------------------------------------------------|----------------------------------------------------------------------------------------------------|
| Traffic shaping, low latency queueing for Frame<br>Relay, and Modular QoS CLI configuration tasks | Cisco IOS Quality of Service Configuration Guide ,<br>Release 12.2                                               |
| Traffic shaping, low latency queueing for Frame<br>Relay, and Modular QoS CLI commands            | Cisco IOS Quality of Service Command Reference ,<br>Release 12.2 T                                               |
| Frame Relay fragmentation configuration tasks                                                     | <i>Cisco IOS Wide-Area Networking Configuration Guide</i> , Release 12.2                                         |
| Frame Relay fragmentation commands                                                                | <i>Cisco IOS Wide-Area Networking Command</i><br><i>Reference</i> , Release 12.2 T                               |
| Frame Relay interface queueing and fragmentation configuration tasks and commands                 | "Frame Relay Queueing and Fragmentation at the<br>Interface," Cisco IOS Release 12.2(13)T feature<br>module      |
| Adaptive Frame Relay traffic shaping for interface congestion configuration tasks and commands    | "Adaptive Frame Relay Traffic Shaping for<br>Interface Congestion," Cisco IOS Release 12.2(4)T<br>feature module |

#### **Standards**

| Standards                                                                                                    | Title |
|----------------------------------------------------------------------------------------------------|-------|
| No new or modified standards are supported by this feature. Support for existing standards has not been modified by this feature. |       |

#### MIBs

| MIBs                                                                                                    | MIBs Link                                                                                                    |
|----------------------------------------------------------------------------------------------------|----------------------------------------------------------------------------------------------------|
| No new or modified MIBs are supported by this feature. Support for existing MIBs has not been modified by this feature. | To obtain lists of supported MIBs by platform and<br>Cisco IOS release, and to download MIB modules<br>go to the Cisco MIB website on Cisco.com at the<br>following URL: |
|                                                                                                    | http://www.cisco.com/public/sw-center/netmgmt/<br>cmtk/mibs.shtml                                                                                                    |

#### RFCs

| RFCs                                                                                                    | Title |
|----------------------------------------------------------------------------------------------------|-------|
| No new or modified RFCs are supported by this feature. Support for existing RFCs has not been modified by this feature. |       |

#### **Technical Assistance**

| Description                                                                                                    | Link                                                   |
|----------------------------------------------------------------------------------------------------|--------------------------------------------------------|
| Technical Assistance Center (TAC) home page,<br>containing 30,000 pages of searchable technical<br>content, including links to products, technologies,<br>solutions, technical tips, and tools. Registered<br>Cisco.com users can log in from this page to access<br>even more content. | http://www.cisco.com/public/support/tac/<br>home.shtml |

Cisco and the Cisco Logo are trademarks of Cisco Systems, Inc. and/or its affiliates in the U.S. and other countries. A listing of Cisco's trademarks can be found at www.cisco.com/go/trademarks. Third party trademarks mentioned are the property of their respective owners. The use of the word partner does not imply a partnership relationship between Cisco and any other company. (1005R)

Any Internet Protocol (IP) addresses and phone numbers used in this document are not intended to be actual addresses and phone numbers. Any examples, command display output, network topology diagrams, and other figures included in the document are shown for illustrative purposes only. Any use of actual IP addresses or phone numbers in illustrative content is unintentional and coincidental.

I

Γ

© 2011 Cisco Systems, Inc. All rights reserved.